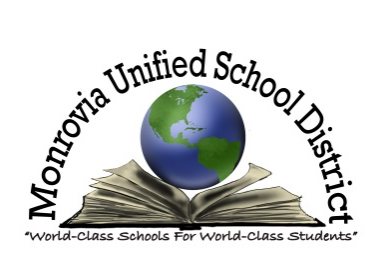

## **Aeries Web Parent Portal Account Creation Instructions**

The Web address for the Monrovia Unified School District Parent Portal is:

## **https://my.monroviaschools.net**

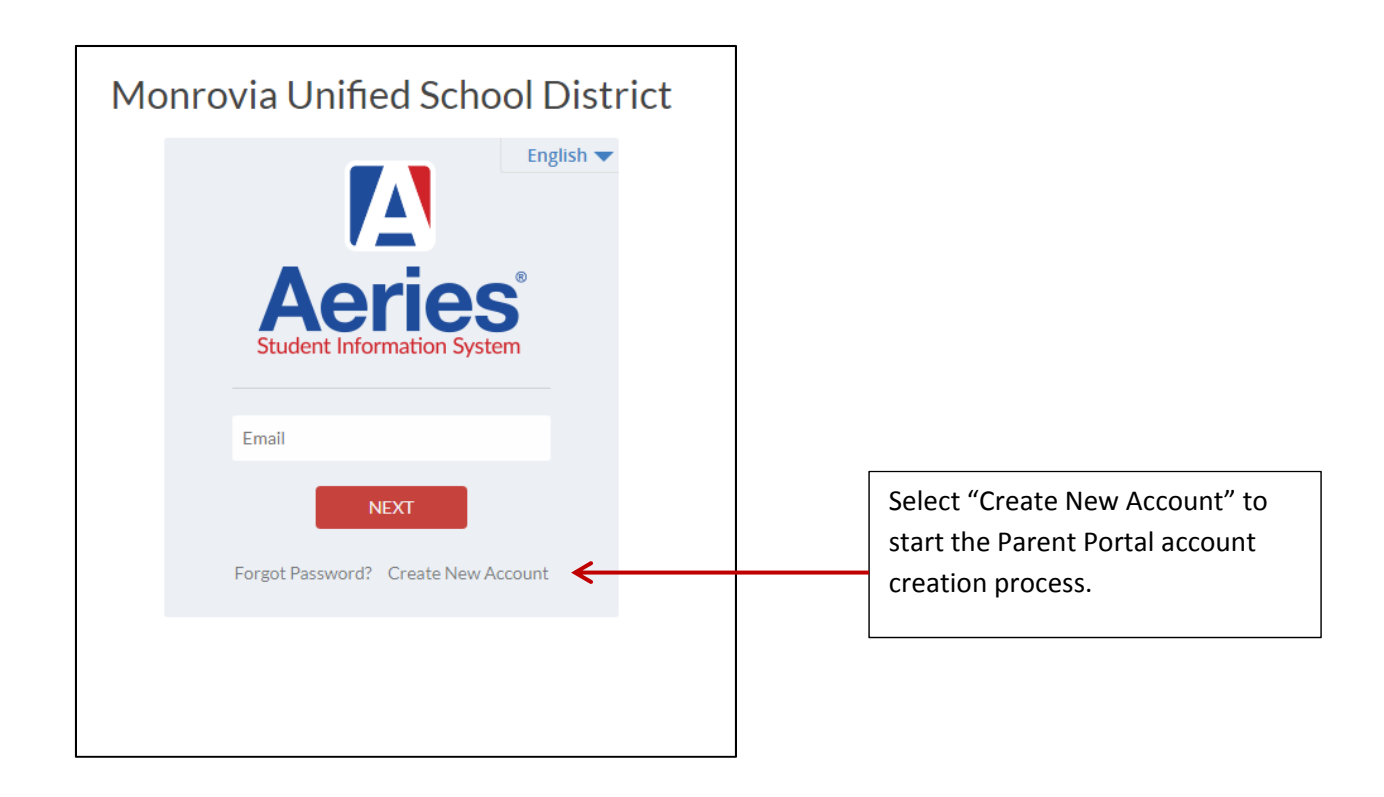

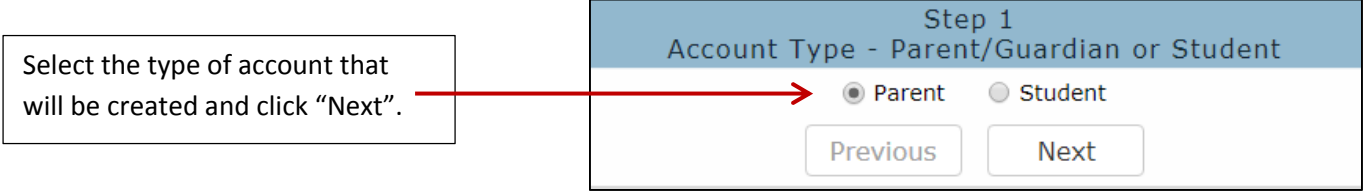

You will be prompted for an email address and a password to use for your new account.

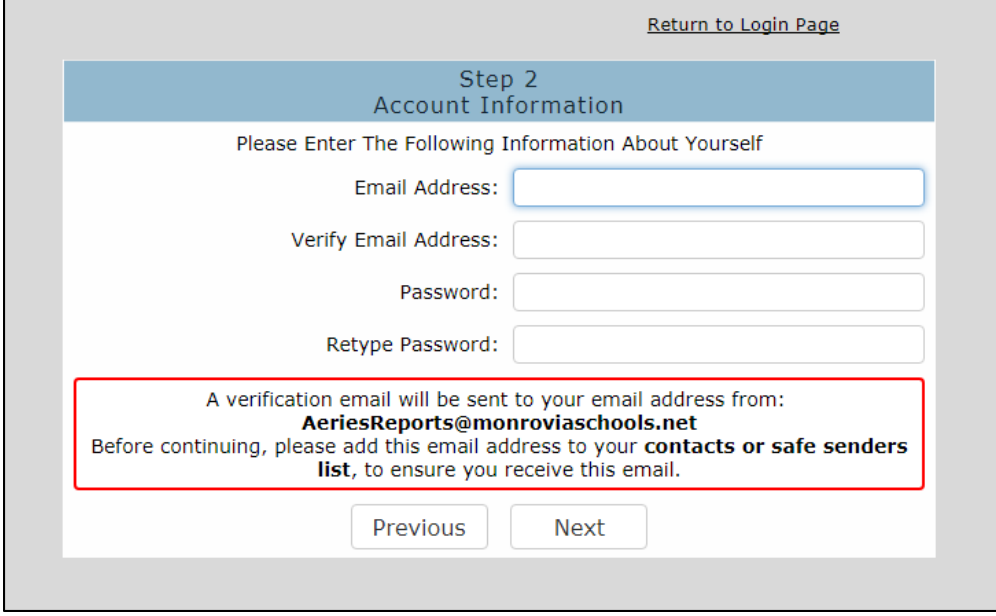

An email will be sent to that email address for confirmation. The registration process will be halted until the account holder clicks on the "Confirm This Email Address" link in the email that was sent.

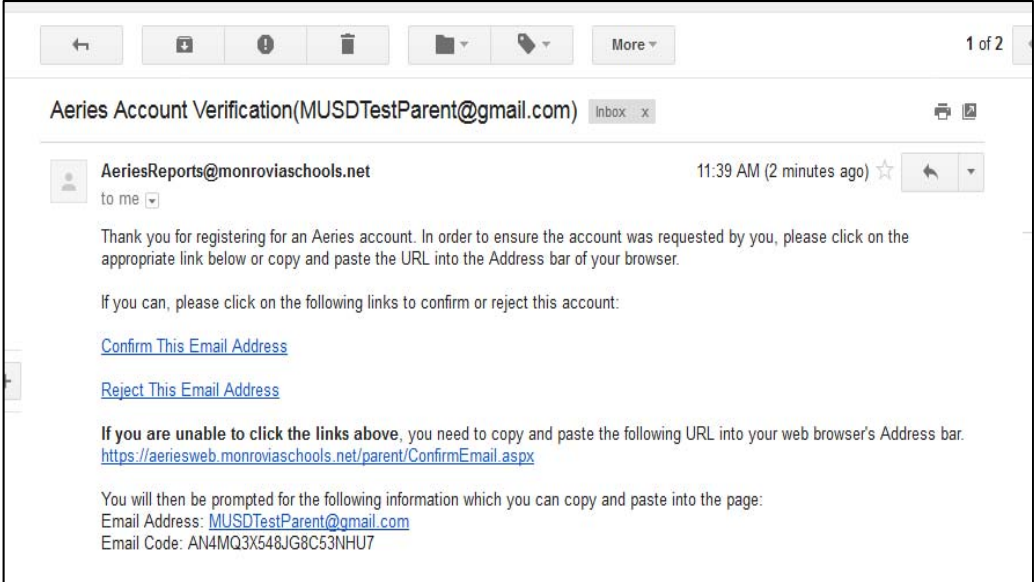

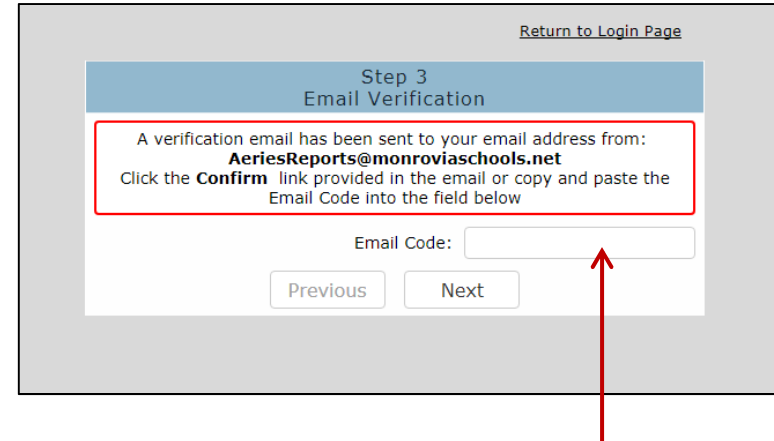

If you are unable to click on the links in the email, you can manually go to the web address provided. You will need to enter the code sent to you in the email in the box provided.

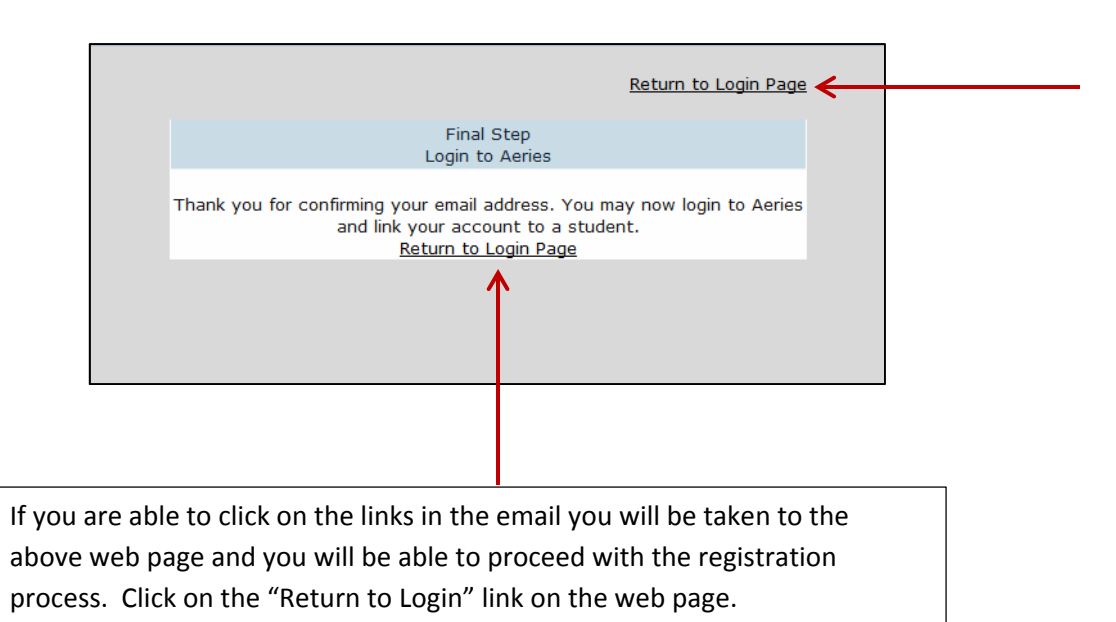

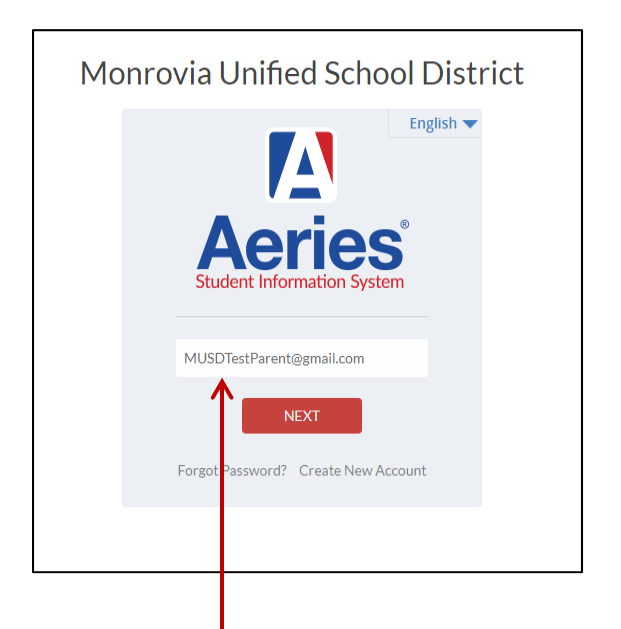

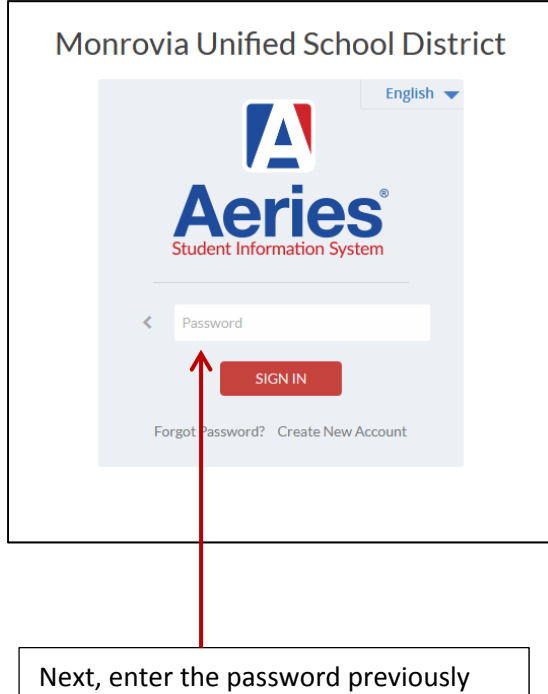

Enter the email address previously provided on the login page.

provided on the login page.

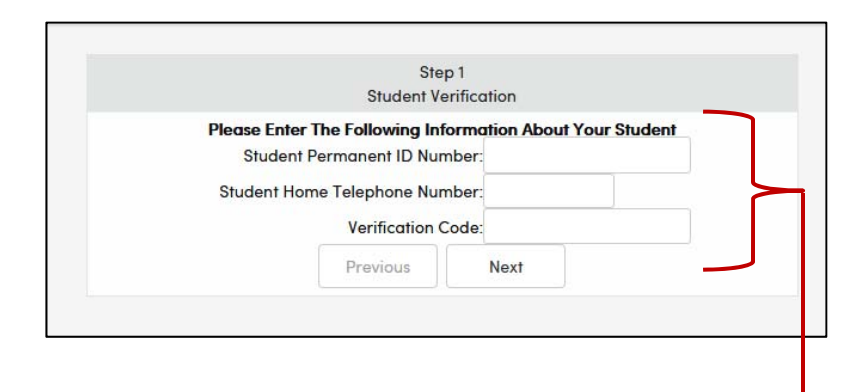

The registration process will continue. Enter the student permanent ID number, student telephone number, and verification code provided to you by your school site. These three pieces of information are required to link your portal account to your student. Clink "Next".

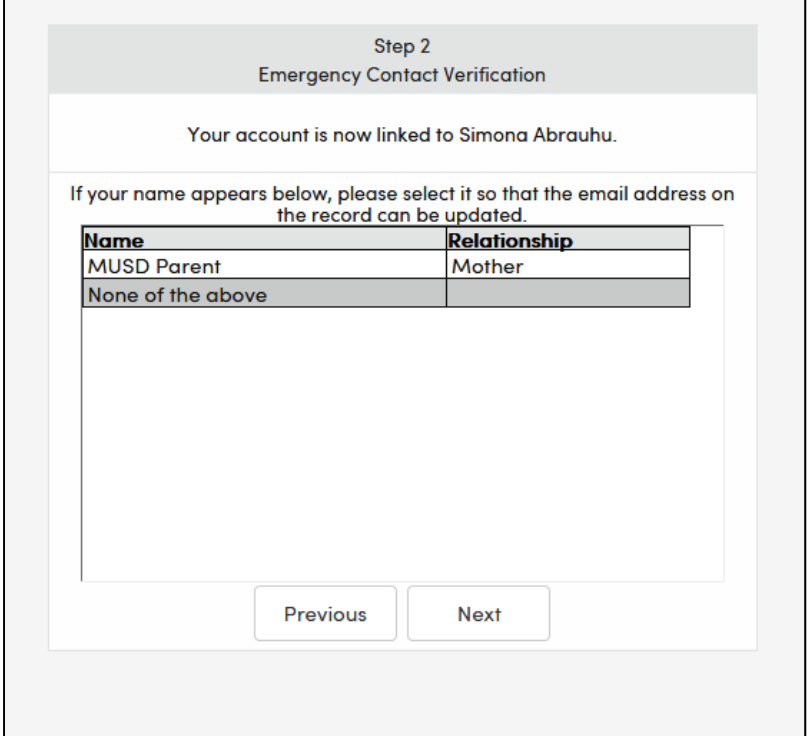

You will be presented with a list of contact records for your student. Select your name. The email address associated with your name will be updated. If the contact record does not have an email address, one will be entered for that record. If "None of the above" is selected no contact records will be updated.

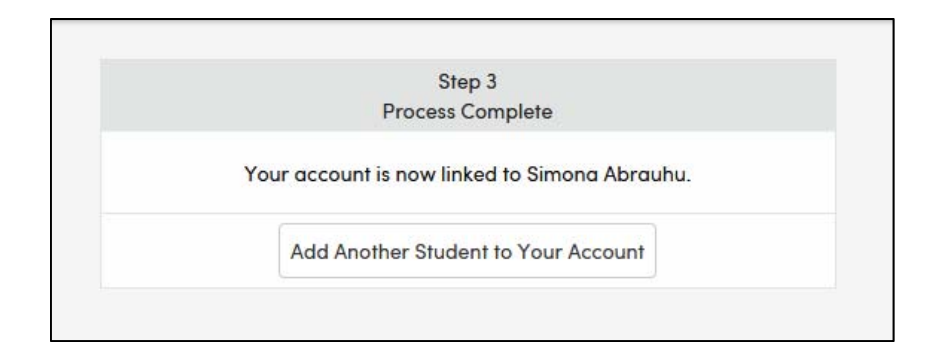

Once your account is created and associated with your student you will be able to log in and view your student's information. You can also link another student to your account.